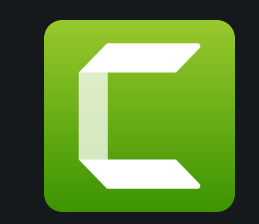

Use the Camtasia Add-in to record your presentations. Start by going to the Add-ins tab.

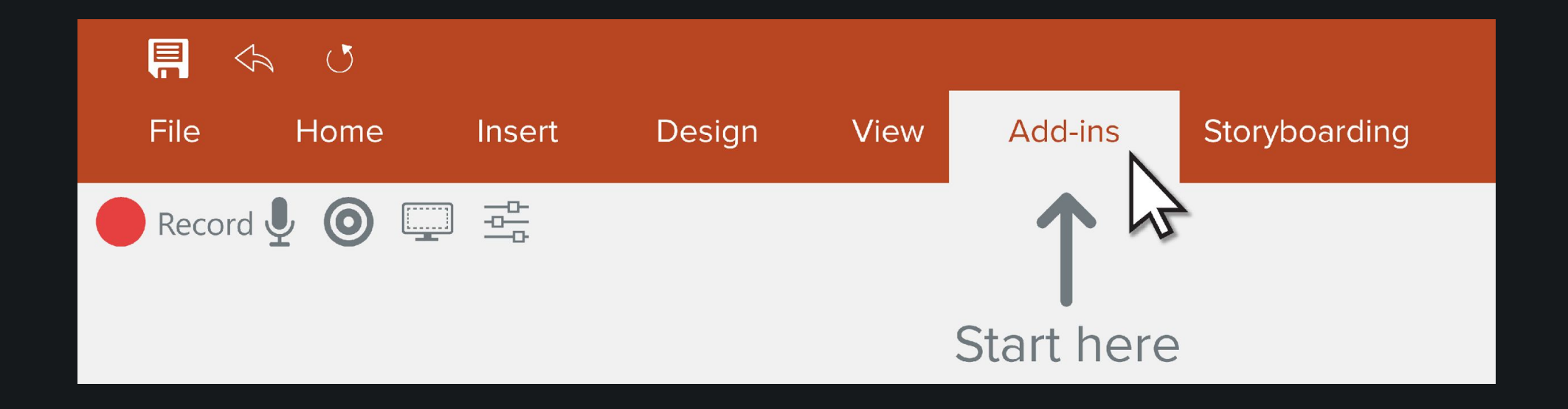

## Camtasia Recording Toolbar

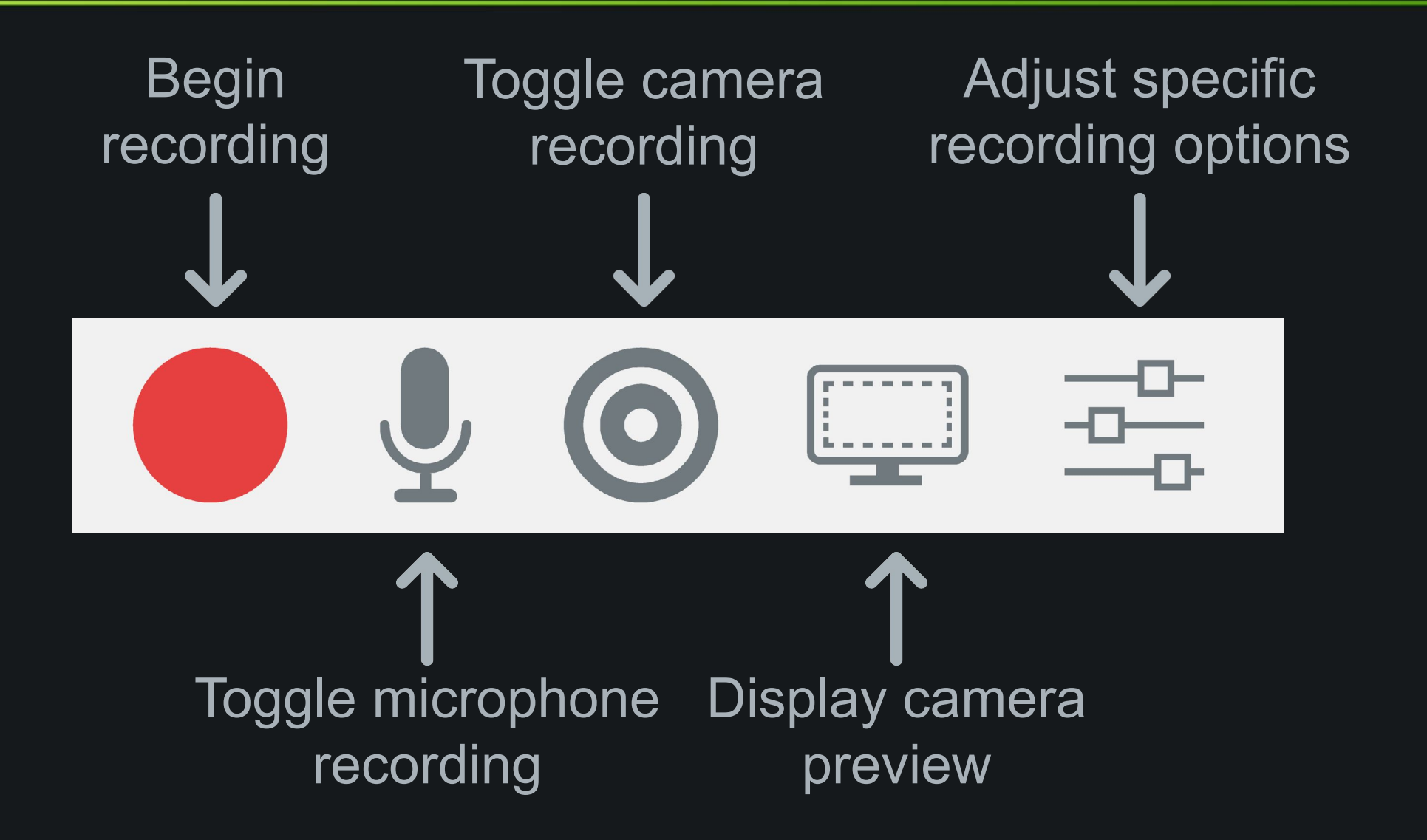

## Start a Recording

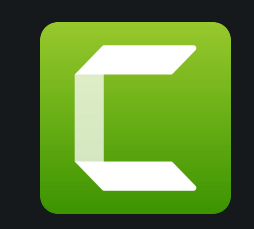

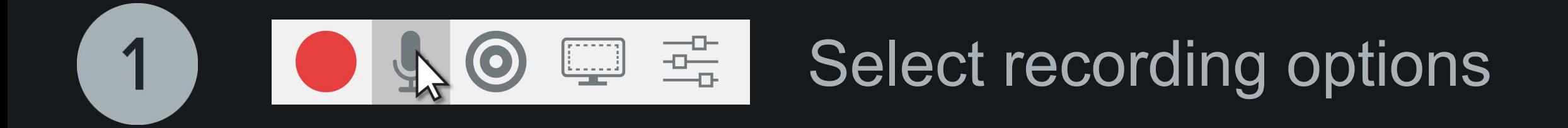

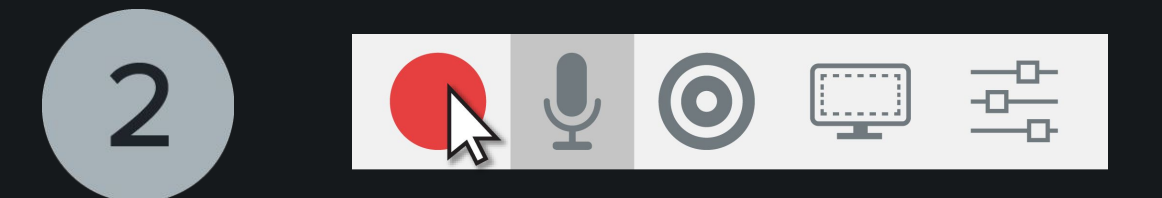

## Press the record button

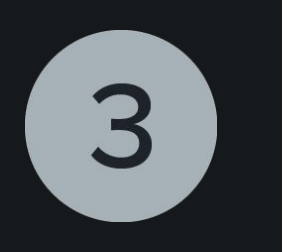

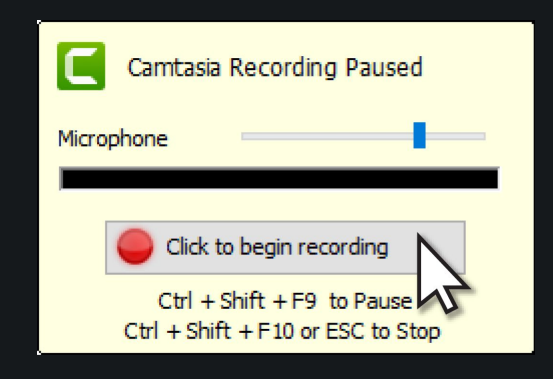

Test your audio and then start your recording

## Finish a Recording

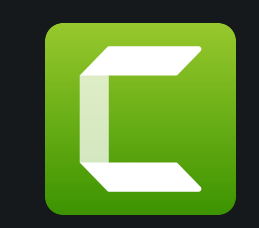

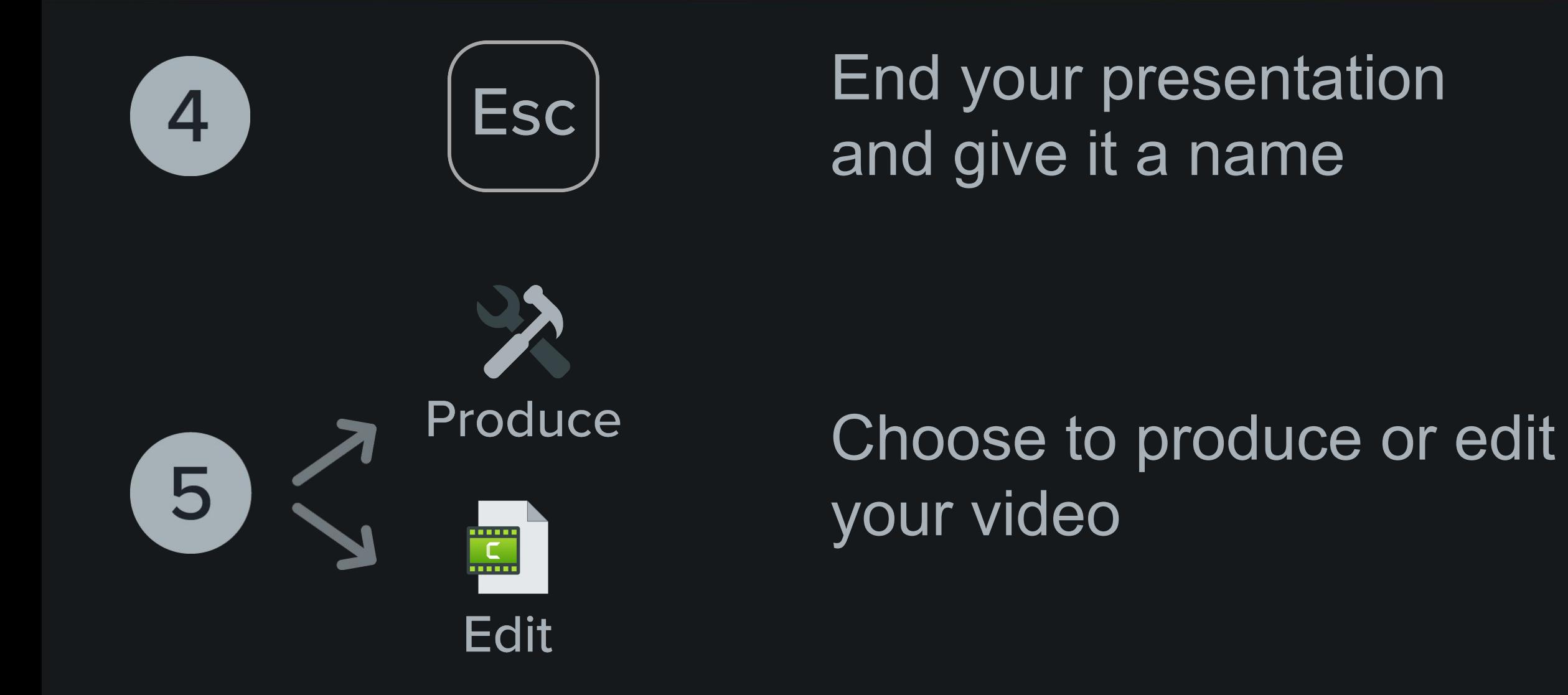